「施設予約システム」の使い方

## ▼施設予約システムとは

\*プレゼンテーションエリア・グループ学習室の予約ができます。 \*本学に在籍している方のみ利用できます。

\*1か月前から予約が可能です。

▼施設の利用について

\*本学学生や教職員が学習・研究目的で利用できます。 \*授業やゼミでの利用も可能です。

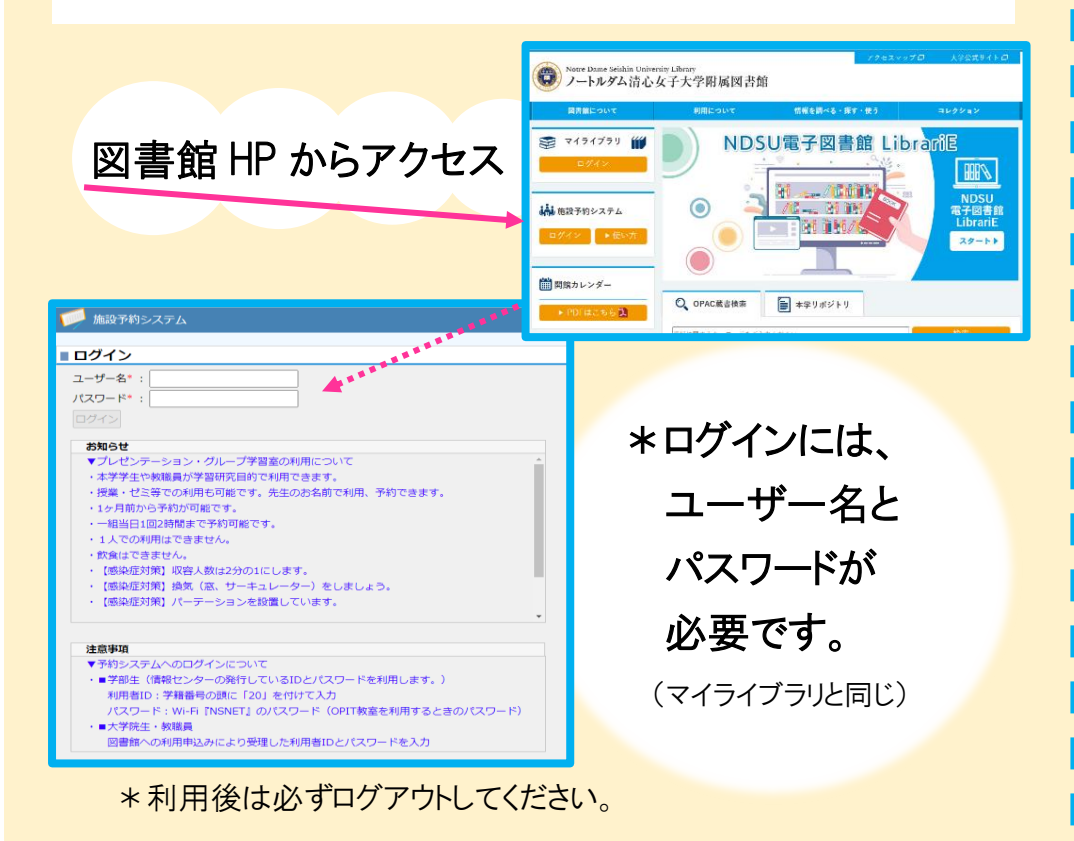

## 予約する

①画面左上のトップメニューから「空き施設検索」を行う。 ②希望する部屋を選び、予約入力画面で必要事項を入力。 ③「登録する」→「OK」で予約完了。

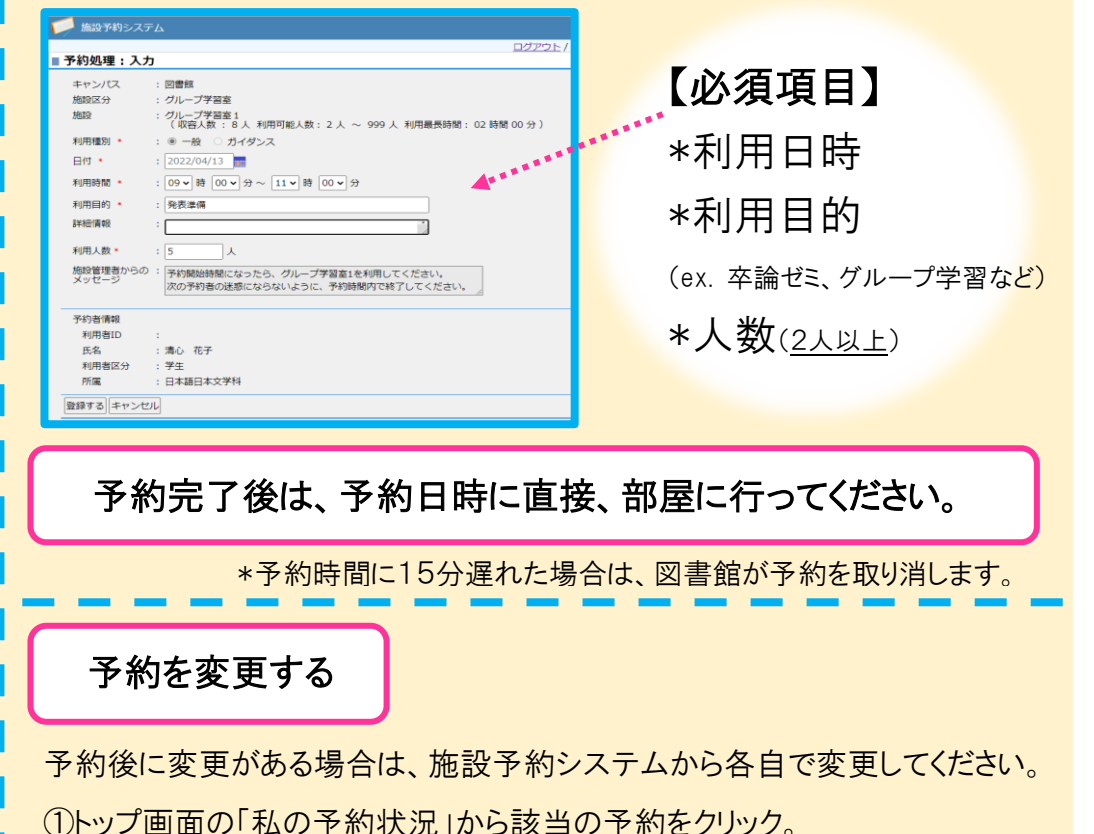

②時間や人数などの変更あるいは削除する。

当日の予約状況を確認する

トップ画面の「予約情報照会(当日)」から確認できます。 空いている時間をクリックすると、そのまま予約入力画面へ移ります。